#### **6 Images, Vector Graphics, and Scenes**

- 6.1 Image Buffers
- 6.2 Structured Graphics: Scene Graphs
- 6.3 Sprites

Literature:

R. Nystrom: Game Programming Patterns, genever banning 2014, Chapter 8, see also http://gameprogrammingpatterns.com/double-buffer.html

# **Tearing and Flickering**

- Using one single graphics buffer
	- Video renderer reads pixel information sequentially and displays it
	- Drawing commands modify same buffer
- Incomplete drawings are rendered to the screen!

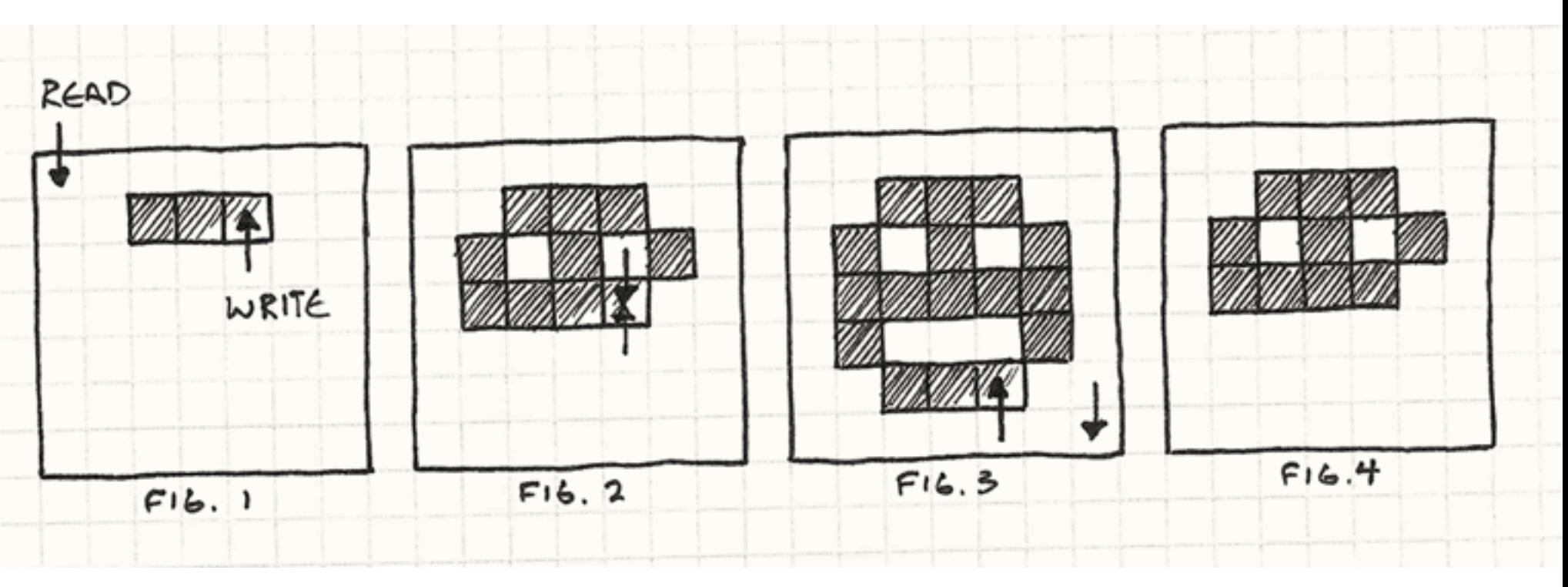

#### **Double Buffering: Back Buffer Drawing**

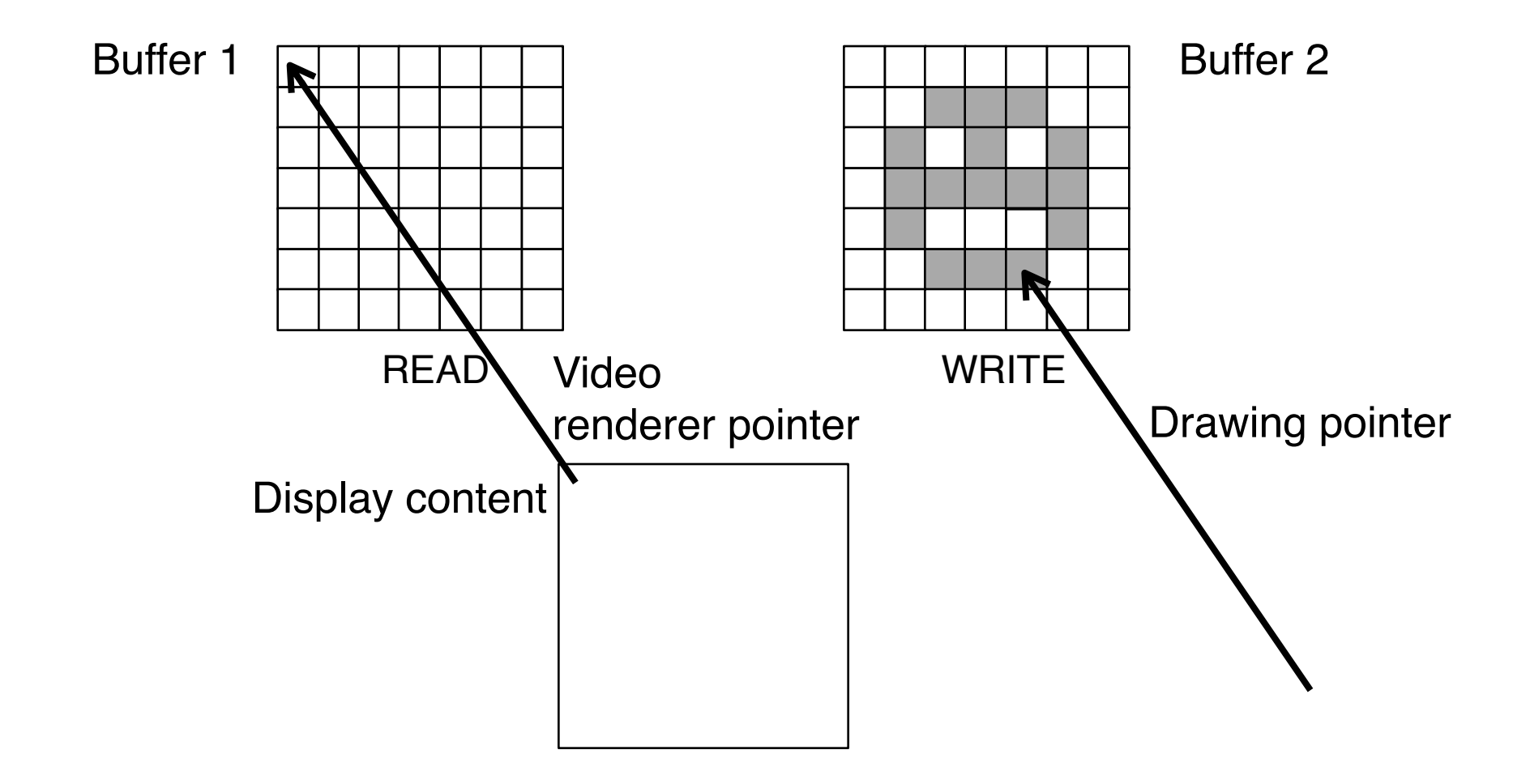

## **Double Buffering: Buffer Flipping**

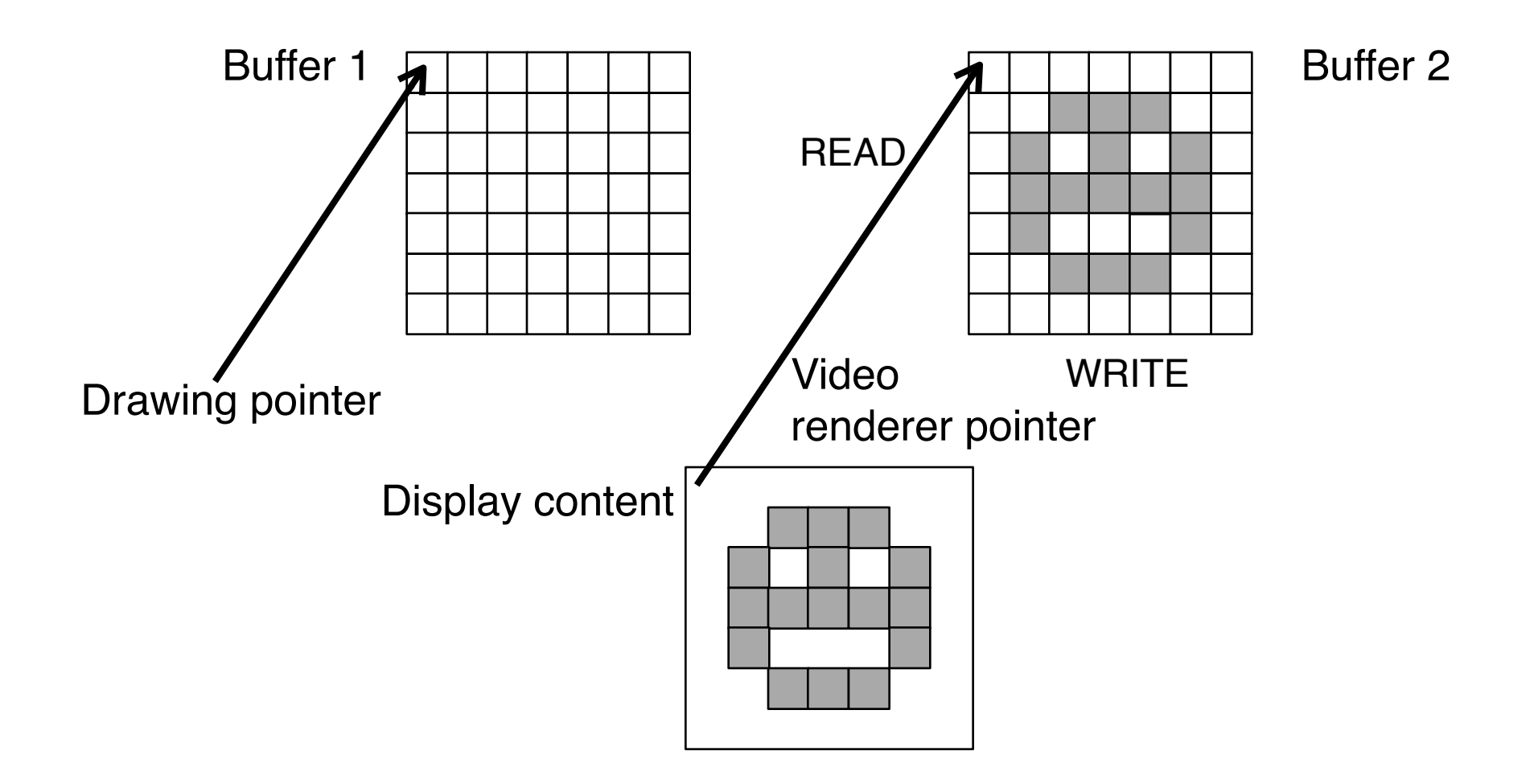

# **Implementation of Double Buffering**

- Basic properties of double buffering
	- Improves user experience
	- Slight cost in speed
- Hardware realization
	- In graphics cards
- Software access
	- Clearly visible in low-level frameworks
	- Mostly hidden in high-level frameworks

# **Blitting**

- BLIT  $=$  Block Image Transfer
	- Bit blit = Name for a hardware technology for speeding up image transfer into frame buffer
- Speedup fro drawing:
	- Combine small local changes into a larger buffer
	- Display large image at once faster than individual updates
- Application for copying whole window contents (moving a window)
- Realized in graphics cards and working together with Double Buffering

## **Code Examples**

• Pygame:

```
slide = pygame.image.load('pics/tiger.jpg').convert() 
screen.blit(slide, (50, 50))
pygame.display.update()
```
• SFML:

```
window.clear(bg); 
sprite.setTexture(loadFromFile("pics/tiger.jpg")); 
window.draw(sprite); 
window.display();
```
- Cocos2d-x:
	- Create nodes in scene graph
	- Put scene onto primary stage

## **Screen/Surface Locking**

- *Locking* reserves a part of the screen (*surface* in Pygame)
	- No other process can interfere ("one change at a time, please")
- Low-level technique: Manual locking/unlocking may improve performance
	- Lock/unlock pair of commands around logically contingent group of graphics commands
- Locking is applied automatically in most graphics frameworks
- Example (Pygame): screen.lock() pygame.draw.rect(screen, red, Rect((10, 10), (230, 80))) pygame.draw.circle(screen, white, (50, 50), 40) pygame.draw.circle(screen, white, (200, 50), 40) screen.unlock()

### **6 Images, Vector Graphics, and Scenes**

- 6.1 Image Buffers
- 6.2 Structured Graphics: Scene Graphs

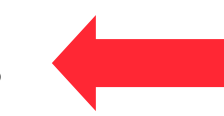

6.3 Sprites

Literature:

B. B. Bederson, J, Grosjean, J. Meyer: Toolkit Design for Interactive Structured Graphics, *IEEE TSE* vol. 30 no. 8, pp. 535-546, 2004

### **Scenes, Objects and Groups**

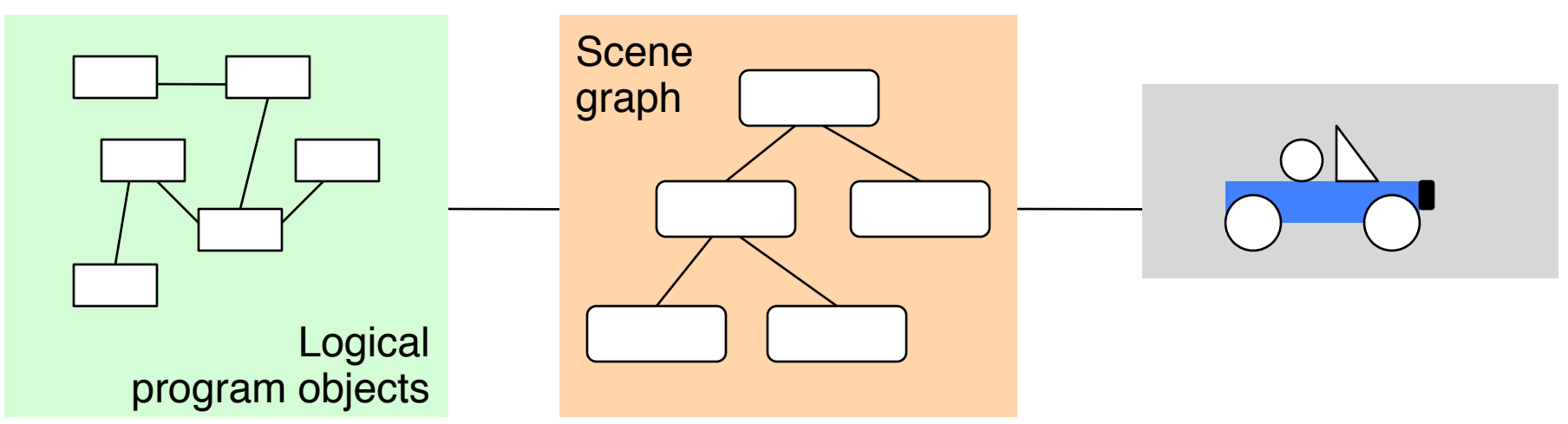

- *Scene:* Collection of all relevant (view-oriented) objects
	- Abstract representation of the "world" (in a certain state)
- Often several objects are grouped into one (view-oriented) representation
	- Operations shall be applied to whole group (movement, copy, …)
- Two-level view mechanism:
	- Model
	- Scene graph (abstract view)
	- Concrete view

### **Scene Graphs Are High-Level Constructs**

- Pygame, SFML:
	- No built-in scene graph
	- External library or own implementation
	- For Pygame, see for instance: <http://pygame.org/project-pygext-103-136.html>
	- For SFML, see for instance: J. Haller, H.V. Hansson, A. Moreira: SFML Game Development, Packt 2013, Chapter 3
- Cocos2d-x, JavaFX:
	- Built-in scene graph
	- Scene graph as basis for displaying anything

# **Example: Scene Graph for SFML**

- Excerpt of the implementation in Haller et al. 2013
	- Note: Heavy use of modern C++11

```
class SceneNode {
 public: 
   typedef std::unique_ptr<SceneNode> Ptr;
 public: 
   SceneNode();
 private: 
   std::vector<Ptr> mChildren; 
   SceneNode* mParent;
};
```
#### **Reminder: Scene Graph with JavaFX**

```
 Group root = new Group(); Scene scene = new Scene(root, 250, 100); 
 Rectangle r = new Rectangle(10, 10, 230, 80); 
 r.setFill(Color.RED); 
 root.getChildren().add(r); 
 Group circles = new Group(); 
 circles.setTranslateX(10); 
 circles.setTranslateY(10); 
 root.getChildren().add(circles); 
 Circle circle1 = new Circle(40, 40, 40); 
 circle1.setFill(Color.WHITE); 
 circles.getChildren().add(circle1); 
 Circle circle2 = new Circle(190, 40, 40); 
 circle2.setFill(Color.WHITE); 
 circles.getChildren().add(circle2); 
 primaryStage.setTitle("JavaFX Scene Graph"); 
 primaryStage.setScene(scene);
```
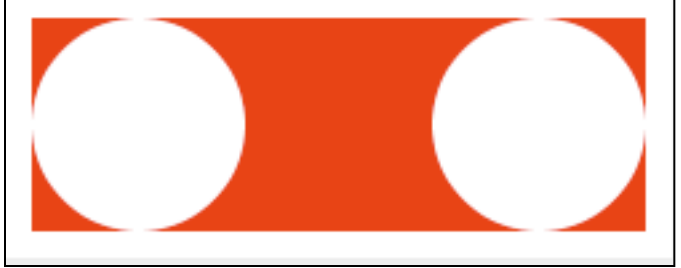

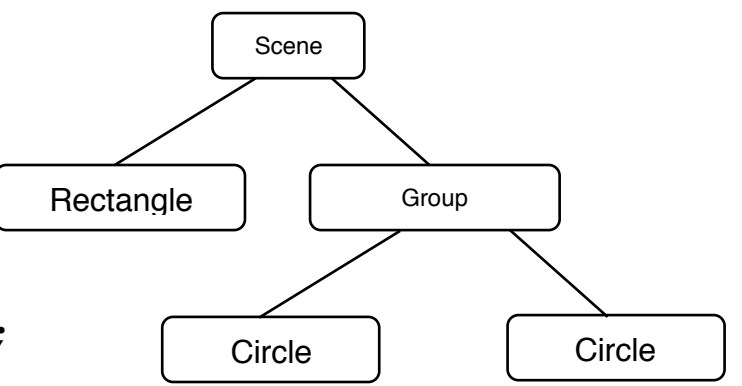

### **6 Images, Vector Graphics, and Scenes**

- 6.1 Image Buffers
- 6.2 Structured Graphics: Scene Graphs
- 6.3 Sprites

Literature:

Will McGugan: Beginning Game Development with Python and Pygame, Apress 2007 http://cocos2d-x.org/docs/programmers-guide/3/

# **Sprite**

- A *sprite (Kobold, Geist)* is a movable graphics object which is presented on top of the background image.
	- Mouse pointer images are examples of sprites
- Hardware sprite:
	- Outdated technique for hardware-supported fast display of moving image
- Software sprite:
	- Any moving picture displayed over background
- Game sprites are mostly based on bitmap graphics
	- Reasons: Ease of creation, need for bitmapped end product
- Pygame sprite:
	- Special class designed to display movable game objects
- Cocos2d-x sprite:
	- Special class, objects created from bitmap image
	- Many manipulation functions, like setting anchor point, rotation, scale, skew, color, opacity, sprite outline (rectangle vs. polygon)

# **Example: Simple Sprite in Pygame**

class MagSprite(pygame.sprite.Sprite):

```
 def __init__(self): 
         pygame.sprite.Sprite.__init__(self) 
        self.image = pygame.image.load(sprite_imgfile)
        self. rect = self.image.get\_rect() def update(self): 
         self.rect.center = pygame.mouse.get_pos() 
sprite = MagSprite()allsprites = pygame.sprite.Group() 
allsprites.add(sprite) 
while True: 
     for event in pygame.event.get(): 
 ... 
        screen.blit(background, (0, 0))
         allsprites.update() 
         allsprites.draw(screen) 
         pygame.display.update()
```
#### **Example: Magnifying Glass in Pygame**

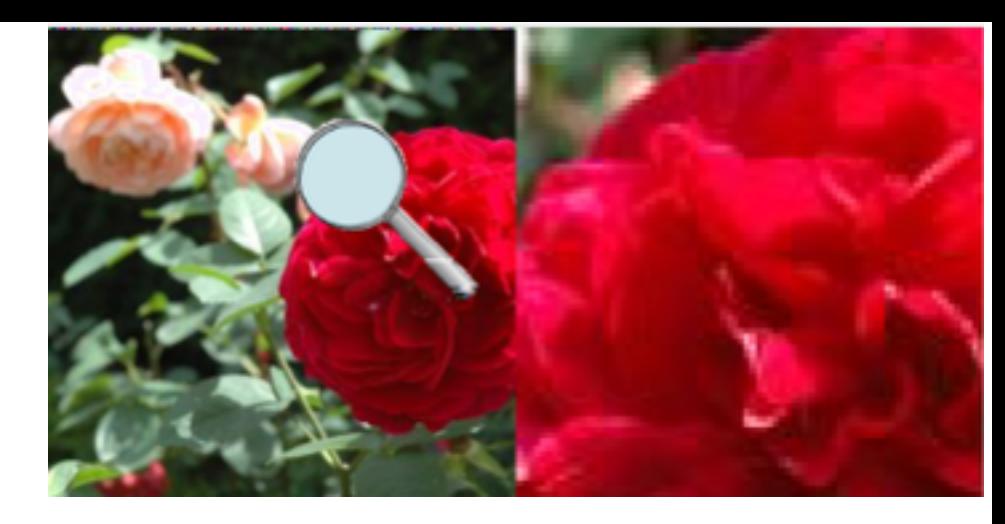

class MagSprite(pygame.sprite.Sprite):

```
def __ init (self):
         pygame.sprite.Sprite.__init_(self)
          self.image = pygame.image.load(sprite_imgfile) 
         self. rect = self.image. get\_rect() def update(self): 
         (mx, my) = pygame.mouse.get_pos()self.rect.center = (mx,my)
if (mx+d/2 < 256) and (my+d/2 < 256)<br>and (mx-d/2 > 0) and (my-d/2 > 0):<br>magview = background.subsurface(
                (mx-d/2,my-d/2,d,d)).copy()
             magview = pygame.transform.scale(magview, (256, 256))screen.blit(magview, (256,0))
```
# **Example: Simple Sprite in Cocos2d-x (1)**

• Creating a sprite:

```
cocos2d::Sprite* cursorSprite = Sprite::create(); 
this->addChild(cursorSprite);
```
• Listening to mouse movements and placing the sprite:

```
auto listener = cocos2d::EventListenerMouse::create(); 
listener->onMouse = [=](Event* event) {
  EventMouse* e = (EventMouse*) event;
   cursorSprite->setPosition
     (Vec2(e->getCursorX(), e->getCursorY())); 
  };
```
- Please note:
	- Event listener needs to be registered separately (see next slide)!
	- Lambda declaration is just one way to write the code

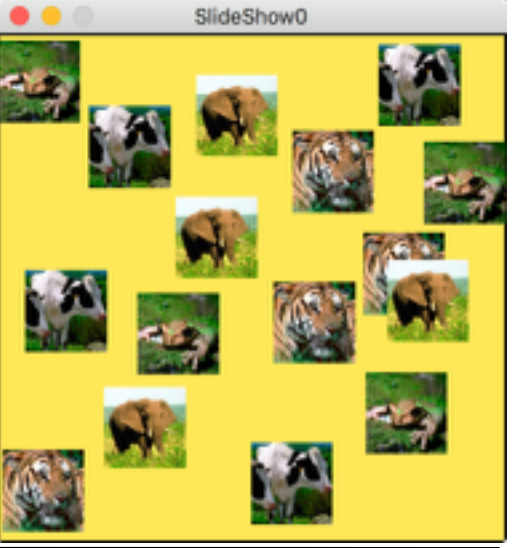

# **Example: Simple Sprite in Cocos2d-x (2)**

• Listening to mouse clicks and executing an action:

```
listener->onMouseUp = [=](Event* event) {EventMouse* e = (EventMouse*) event;
  //… for instance, create a new sprite … 
  cocos2d::Sprite* imageSprite = Sprite::create(); 
 this->addChild(imageSprite);
  …
 };
```
• Registering the listeners(!):

```
 imageFrame->getEventDispatcher()
 ->addEventListenerWithSceneGraphPriority(listener, imageFrame);
```